# **Instrukcja obsługi –dyktafon DYK-170**

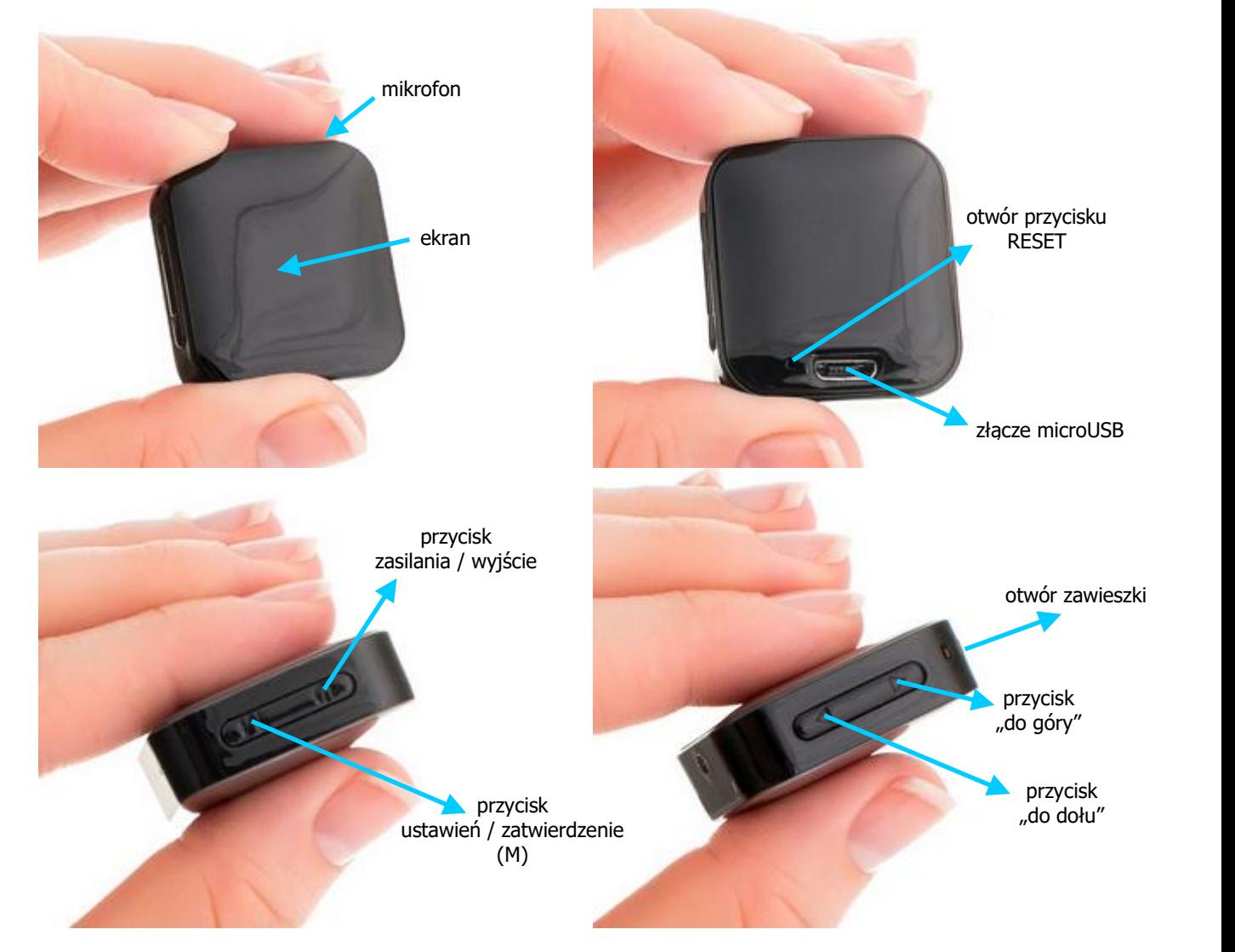

## **Włączenie urządzenia i nagrywanie**

W celu włączenia urządzenia należy nacisnąć i przytrzymać przycisk zasilania. Na chwilę wyświetli się logo i urządzenie przejdzie w stan czuwania. Na ekranie będzie godzina, stan baterii i jedna z pozycji głównego menu – Record Mode. Klikając w tym momencie przycisk zatwierdzenia (M), dyktafon zacznie zapis z domyślnymi ustawieniami, a ekran zmieni się jak poniżej.

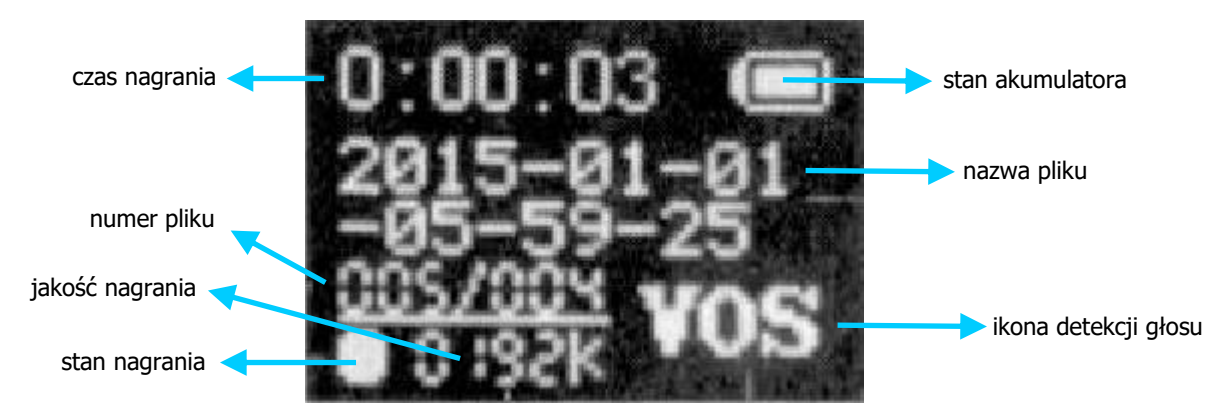

Kolejne naciśnięcie tego przycisku stopuje zapis, kolejne zaczyna zapis w nowym pliku itd. Aby wrócić do głównego menu należy ten przycisk przytrzymać dłużej. Po dłuższej bezczynności, bez względu, czy w czasie nagrywania, czy czuwania dyktafon sam się wyłączy (po czasie ustalonym w konfiguracji).

## **Ustawienia**

W celu zmiany ustawień należy przejść do pozycji Setting Mode przyciskami strzałek i zatwierdzić przyciskiem M. Kolejne pozycje w menu to:

System Time – zmiana daty i czasu

Przyciskiem M zmieniamy pozycję wymagającą korekty, a strzałkami ustawiamy żądaną wartość. Przyciskiem zasilania wychodzimy do poprzedniego menu.

REC bit rate – ustawienie jakości nagrania

Wyboru dokonujemy strzałkami i zatwierdzamy przyciskiem M. Są cztery możliwości 32 kbit/s, 192 kbit/s, 512 kbit/s i 1536 kbit/s. Im lepsza jakość nagrania tym urządzenie będzie działać krócej i tym szybciej zapełni się jego pamięć. I tak:

32 kbit/s – czas pracy do 24 h, 570 h w pamięci

192 kbit/s – czas pracy do 20 h, 94 h w pamięci

512 kbit/s – czas pracy do 18 h, 36 h w pamięci 1536 kbit/s – czas pracy do 9 h, 12 h w pamięci

VOR level – włączenie detekcji głosu i ustawienie czułości.

- Strzałkami ustawiamy żądaną wartość od 0 do 10 i zatwierdzamy przyciskiem M. 0 oznacza wyłączoną detekcję (nagrywanie ciągłe). Im wartość wyższa, tym mniej czuła detekcja (głośniejszy dźwięk potrzebny do rozpoczęcia zapisu).
- Backlight ustawienie czasu wygaszania ekranu po bezczynności. Strzałkami ustawiamy żądaną wartość w sekundach od 0 do 60 i zatwierdzamy przyciskiem M. 0 oznacza wyłączone wygaszanie.
- Language ustawienie języka.

Power off - ustawienie czasu wyłączenia urządzenia po bezczynności.

Strzałkami ustawiamy żądaną wartość w sekundach od 0 do 60 i zatwierdzamy przyciskiem M. 0 oznacza wyłączone wygaszanie.

Contrast – ustawienie kontrastu ekranu.

Memory info – informacja o ilości zajętej i wolnej pamięci.

Format Device – formatowanie pamięci (należy dodatkowo potwierdzić). Kasuje wszystkie nagrania.

Firmware version – informacja o wersji oprogramowania urządzenia.

Password – ustawienie hasła zabezpieczającego przed dostępem.

Domyślnie urządzenie nie jest zabezpieczone (kod 0000). Przyciskiem M zmieniamy pozycję wymagającą korekty, a strzałkami ustawiamy żądaną wartość. Przyciskiem zasilania wychodzimy do poprzedniego menu zatwierdzając kod. Każdy kod inny niż 0000 będzie musiał być wpisany po uruchomieniu urządzenia, po podłączeniu do komputera i próbie zmiany kodu na nowy.

Po wejściu w tę opcję, kiedy kod jest ustawiony, urządzenie najpierw zapyta o ten aktualny i dopiero po wpisaniu go i potwierdzeniu przyciskiem zasilania, pozwoli ustawić nowy kod.

Exit – wyjście z ustawień.

### **Ładowanie akumulatora**

Podłącz wyłączone urządzenie do portu USB lub ładowarki. Podczas ładowania wyświetlany bedzie animowany symbol ładującego się akumulatora. Gdy akumulator urządzenia będzie w pełni naładowany (po około 2 h), zaświeci się na stałe. Urządzenie może nagrywać podczas ładowania. W tym celu podłączamy wyłączone urządzenie do ładowarki, naciskamy i przytrzymujemy przycisk M przez 2 sekundy. Zapis rozpocznie się. Jeśli urządzeniem ładującym jest komputer należy pamiętać, aby najpierw programowo odłączyć urządzenie od komputera ikoną w prawym dolnym rogu ekranu.

### **Odtwarzanie nagrań**

Wyłącz nagrywanie. Podłącz urządzenie do komputera PC. Na ekranie wyświetli się symbol USB. Wszystkie nagrania są w katalogu RECORD w postaci plików .WAV i możesz je odtworzyć dowolnym programem do odtwarzania dźwięku.

#### **Odłączanie urządzenia od komputera**

Odłączanie urządzenia powinno odbywać się wyłącznie poprzez "Bezpieczne usuwanie sprzętu" – ikonka z zieloną strzałką w prawym dolnym rogu pulpitu.

#### **Reset**

W przypadku gdy urządzenie się zawiesi i przestanie reagować należy przycisnąć przycisk RESET przy pomocy szpilki lub spinacza.